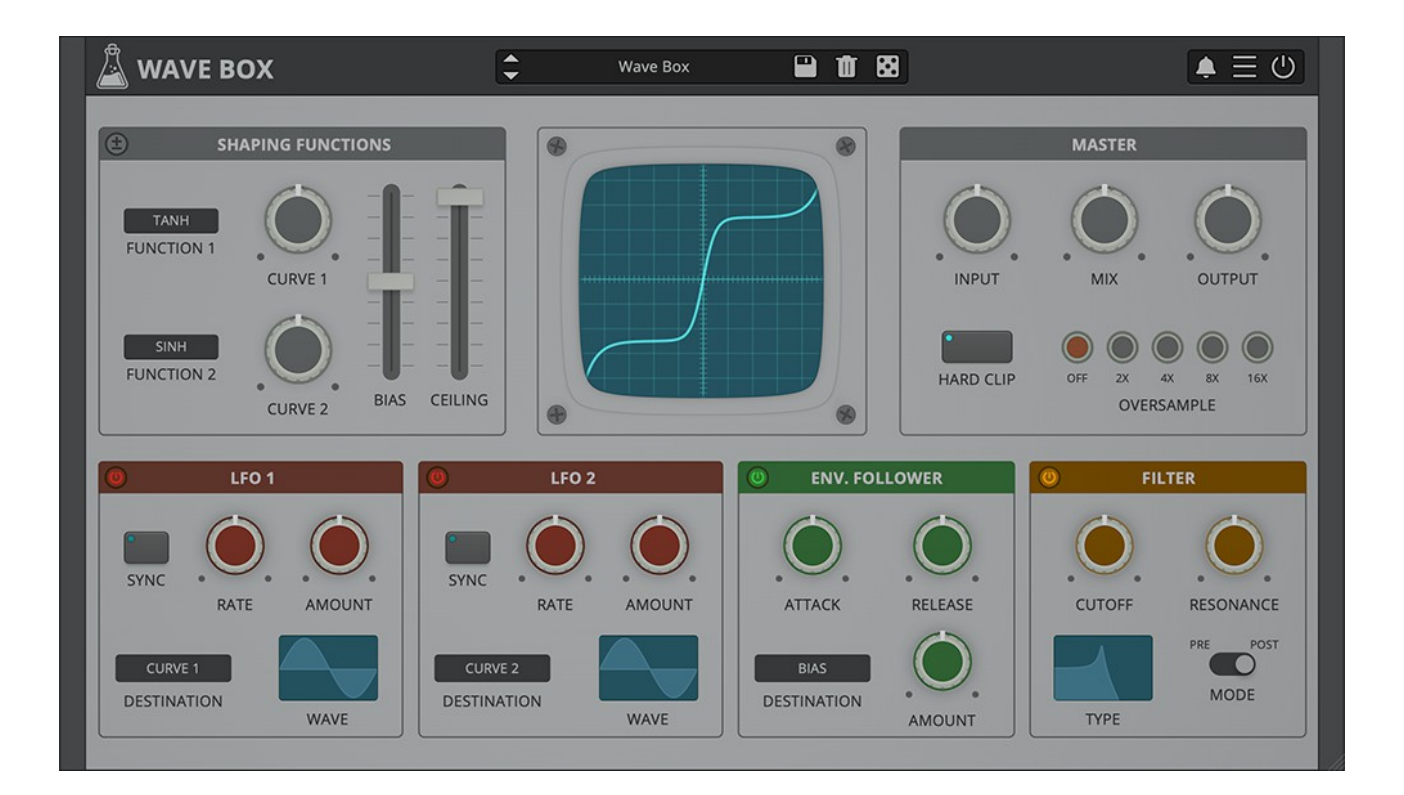

# **WAVE BOX**

## **USER GUIDE**

**v1.5**

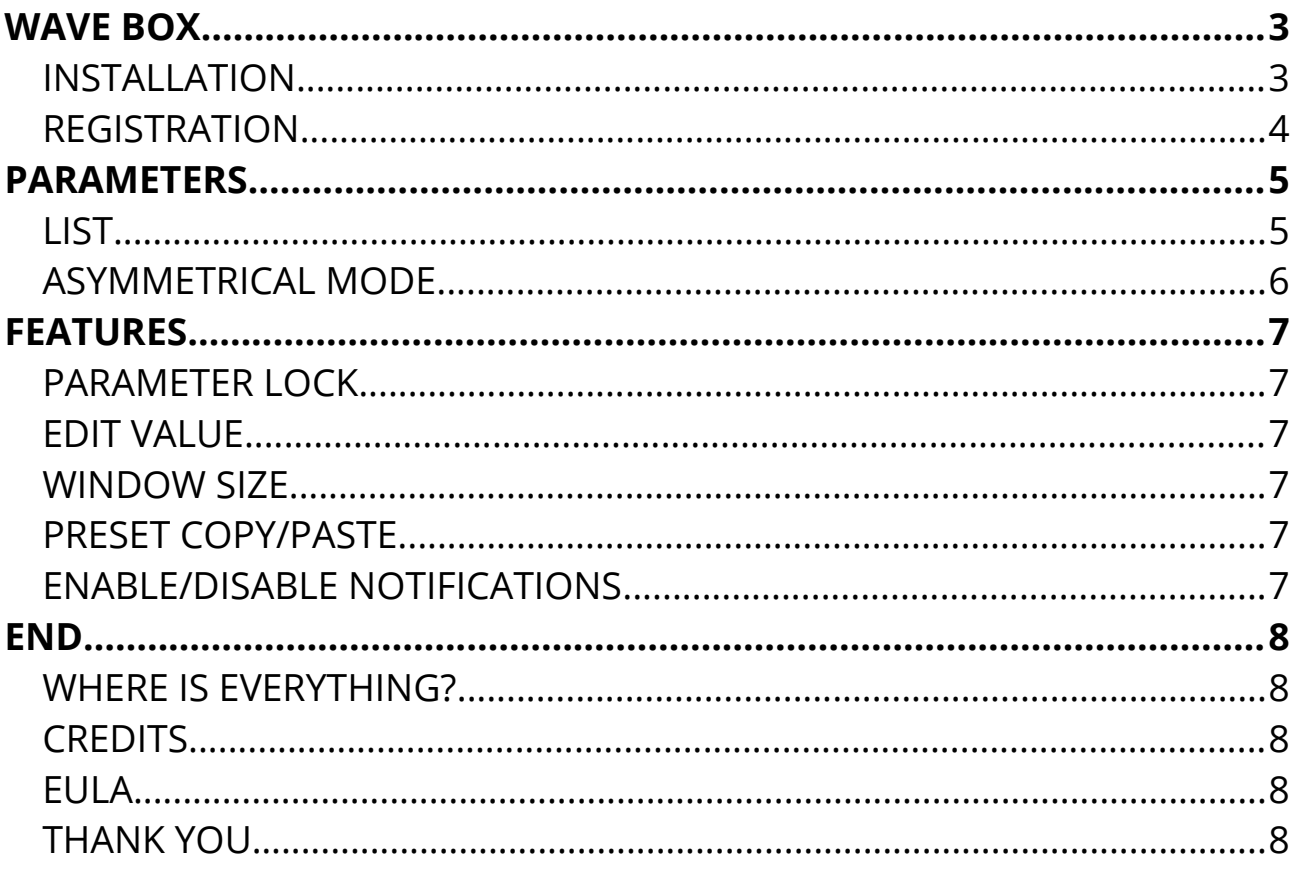

## **WAVE BOX**

**[Wave Box](https://www.audiothing.net/effects/wave-box/)** is a dynamic waveshaper plugin that can be used for both symmetrical and asymmetrical distortion.

A waveshaper is a type of distortion in which the input signal is mapped to the output by applying a fixed or variable shaping function.

Wave Box features two separate waveshapers that can be mixed together while being modulated by 2 LFOs and 1 Envelope Follower. You can design your own waveshaping curves by combining and adjusting the pre-defned shaping functions with the Bias and che Ceiling control.

Wave Box can range from mild tube-favoured overdrive to extreme digital harshness.

### **INSTALLATION**

### **MAC OS**

- Double click on the DMG archive to extract it
- Right click on the PKG installer and click open
- Follow the instructions to install the plug-in(s)

### **WINDOWS**

- Extract the ZIP archive
- Double click on the setup fle (*.exe*)
- Follow the instructions to install the plug-in(s)

### **REGISTRATION**

In demo mode the plug-in will output silence for 3 seconds every 45 seconds, and you won't be able to save presets.

You can open the registration window by clicking on the  $\equiv$  icon next to the bypass button, in the top-right corner.

You can choose between *Online* and *Ofine* authorization.

### **ONLINE**

- If you haven't created an account yet, you can [signup here](https://www.audiothing.net/account/signup/) using the same email address used at check out.
- Just input your credentials into the text fields and click on Log In

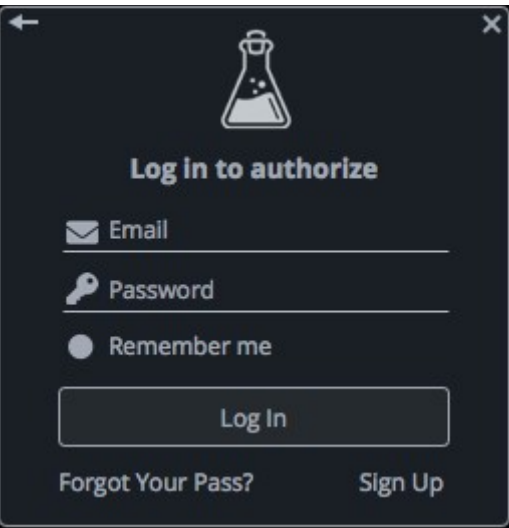

### **OFFLINE**

- Download the license file from [your account.](https://www.audiothing.net/account/)
- Copy the file to your offline computer.
- Just drag and drop the license into the registration window or click on the *Load License File* button and browse to the downloaded license.

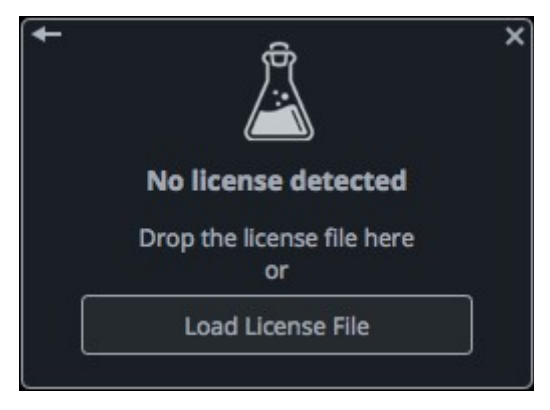

## **PARAMETERS**

### **LIST**

### **Shaping Functions**

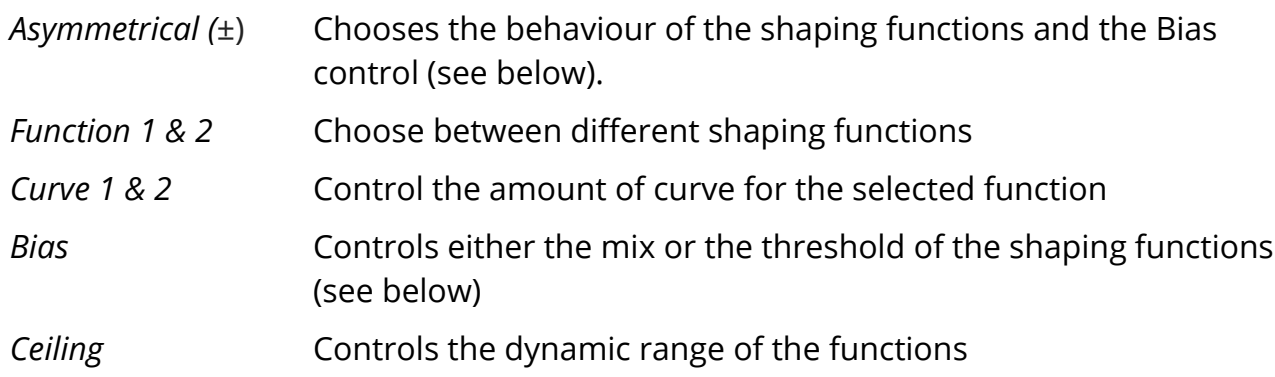

### **LFO 1 & 2**

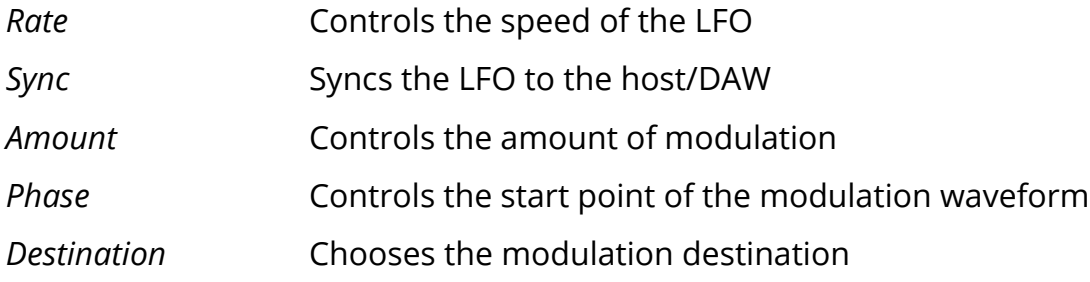

### **Envelope Follower**

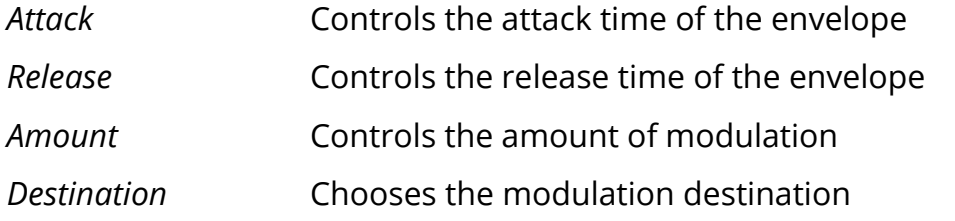

### **Filter**

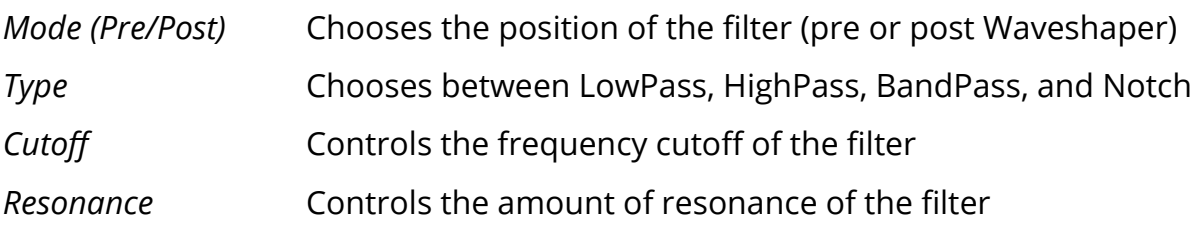

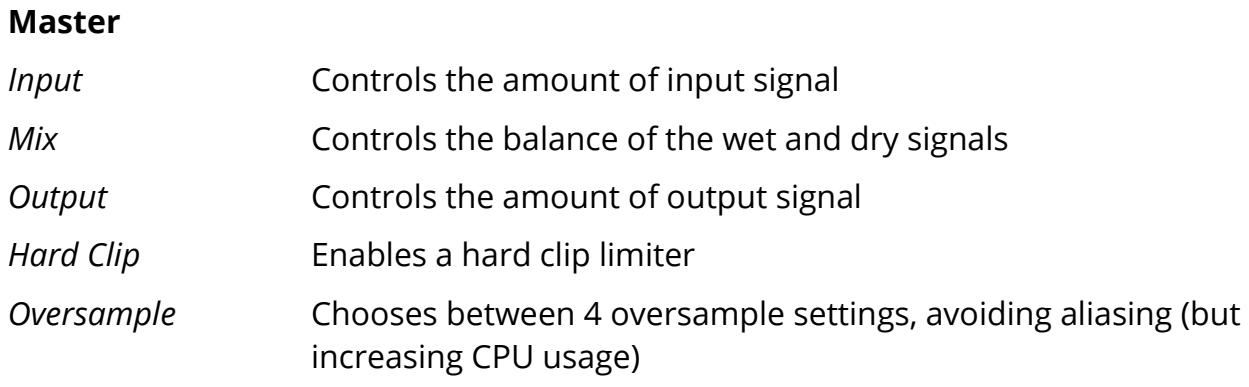

### **ASYMMETRICAL MODE**

A waveshaper is a type of distortion where the input signal is mapped to the output by applying a fixed or variable shaping function.

When a shaping function is applied equally to both the positive and negative part of the signal (*symmetrical waveshaping*), odd harmonics are generated. Instead, when a shaping function is applied only to either the positive or the negative part (*asymmetrical waveshaping*), even harmonics are generated.

In *Asymmetrical Mode* (± button on), the frst shaping function is applied to the positive part while the second shaping function is applied to the negative. The Bias, in this case, controls an ofset added between the positive and negative part of the signal.

In *Symmetrical Mode* (± off), both shaping functions are applied to the whole signal. The Bias, in this case, controls the mix between the two functions.

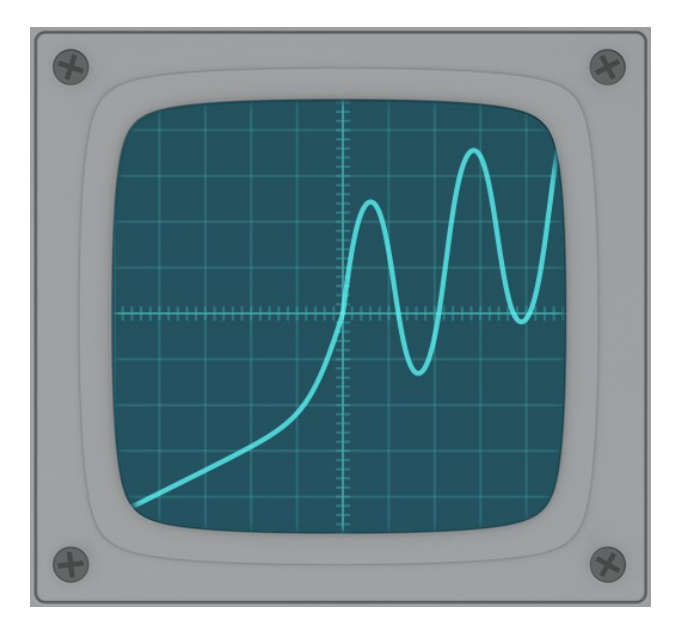

AudioThing – Wave Box 7

## **FEATURES**

### **PARAMETER LOCK**

If you want to keep the value of one or more parameters while changing presets, or wher using the randomizer button, you can use the Parameter Lock feature.

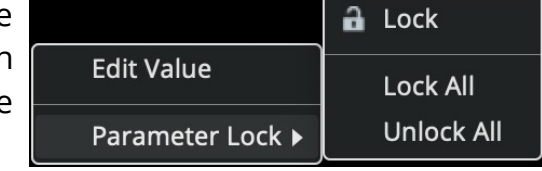

Right click on a parameter and choose *Parameter* Lock.

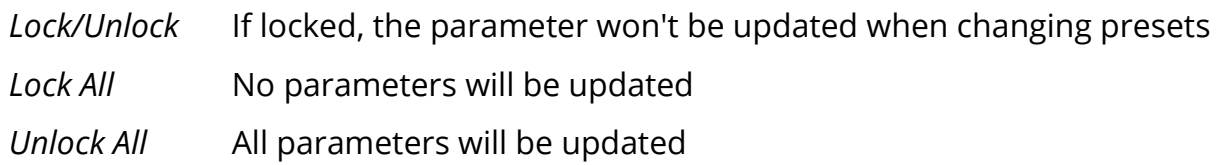

### **EDIT VALUE**

You can also manually change the value for knobs and sliders. Right click on a parameter an choose *Edit Value.* You can also access this feature with a SHIFT + Click.

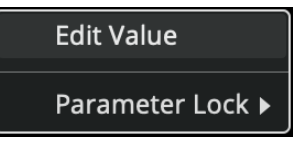

By clicking on the  $\equiv$  icon you can access additional features.

### **WINDOW SIZE**

You can resize the plugin window using three predefned sizes (*small, standard, big*). You can also resize the plugin window by clicking and dragging the bottom-right corner of the interface. Double clicking will reset to the *standard* size.

### **PRESET COPY/PASTE**

You can easily share presets by using this Copy/Paste feature.

*Copy to Clipboard* the status of all parameters will be saved to the Clipboard

*Paste from Clipboard* load a preset from the Clipboard

### **ENABLE/DISABLE NOTIFICATIONS**

You can enable or disable the notifications for updates and news (shown by the bell icon). This option is *global* and it will affect all AudioThing plugins.

## **END**

### **WHERE IS EVERYTHING?**

The installer will place the plugins, presets and other data in these folders.

### **MAC OS**

- AU: */Library/Audio/Plug-ins/Components/*
- VST: */Library/Audio/Plug-ins/VST/*
- VST3: */Library/Audio/Plug-ins/VST3/*
- AAX: */Library/Application Support/Avid/Audio/Plug-Ins/*
- Data: /*Users/Shared/AudioThing/*

### **WINDOWS**

- VST: *custom path from installer*
- VST3: *\Program Files\Common Files\VST3\*
- AAX: *\Program Files\Common Files\Avid\Audio\Plug-Ins\*
- Data: *\Users\Public\Public Documents\AudioThing\*

### **CREDITS**

DSP & Code: Carlo Castellano Design: John Gordon (vstyler) QA Engineer: Giuseppe Marrazzo

Presets: RM [\(Ry Manning\)](http://www.rymanning.ca/), GM (Giuseppe Marrazzo)

### **EULA**

Please visit [www.audiothing.net/eula/](http://www.audiothing.net/eula/) to review this product EULA.

### **THANK YOU**

Thank you for your purchase! We hope you will have as much fun using it as we had making this product.

For help or any question, feel free to contact us here: [www.audiothing.net/contact/](http://www.audiothing.net/contact/)

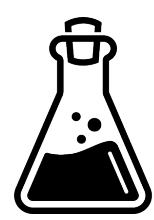